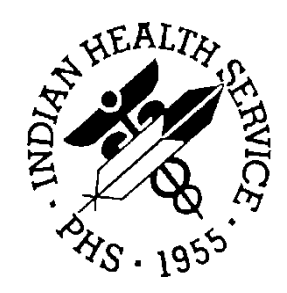

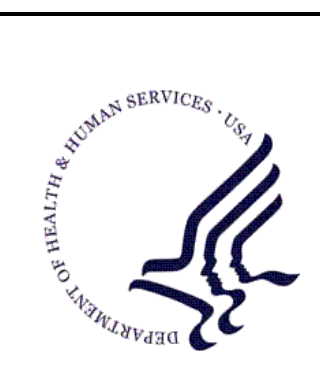

#### RESOURCE AND PATIENT MANAGEMENT SYSTEM

# **IHS Dental Data System (DDS)**

# **(ADE)**

# **Installation Guide**

Version 6.0 April 1999

Division of Information Resources Albuquerque, New Mexico

## **Table of Contents**

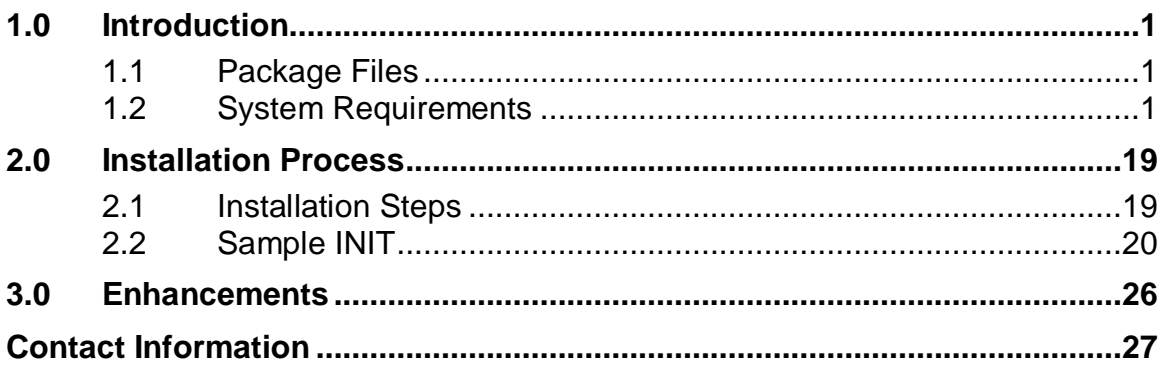

### <span id="page-2-0"></span>**1.0 Introduction**

Note: Read the entire Installation Guide prior to attempting any installation.

This document describes the requirements for and details of the installation of the IHS Dental DataSystem (DDS/ADE) package, Version 6.0. To install the package:

- 1. Print this Installation Guide.2.
- 2. It is recommended that the terminal output during the installation be captured using an auxport printer attached to the terminal at which the programmer is performing the software installation, or through the use of a file capture option if available. This will insure a printed audit trail, should any problems arise.

#### <span id="page-2-1"></span>1.1 Package Files

The ADE package will contain the following files:

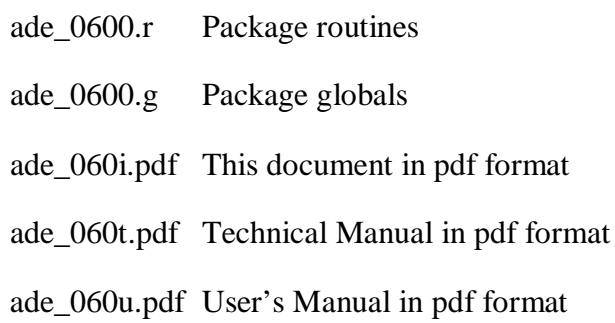

The ade\_0600.r routine file contains the routines required to produce all the changes and updates to the dictionaries since the last release, Version 5.4. The init routines were created by DIFROM under FileMan Version 21. The routine statistics are:

Routine Prefix: ADE Count: 258 Unix File Name: ade\_0600.r Unix File Size: 1137789 Total Routine Size: 1163334

### <span id="page-2-2"></span>1.2 System Requirements

The resources recommended and/or require are as follows:

System Software

 $\Gamma$ 

- − APCD Version 2.0
- − VA Kernel V 8 or higher
- − VA FileMan V21 or higher
- − IHS Dental Data System V 5.4 or higher

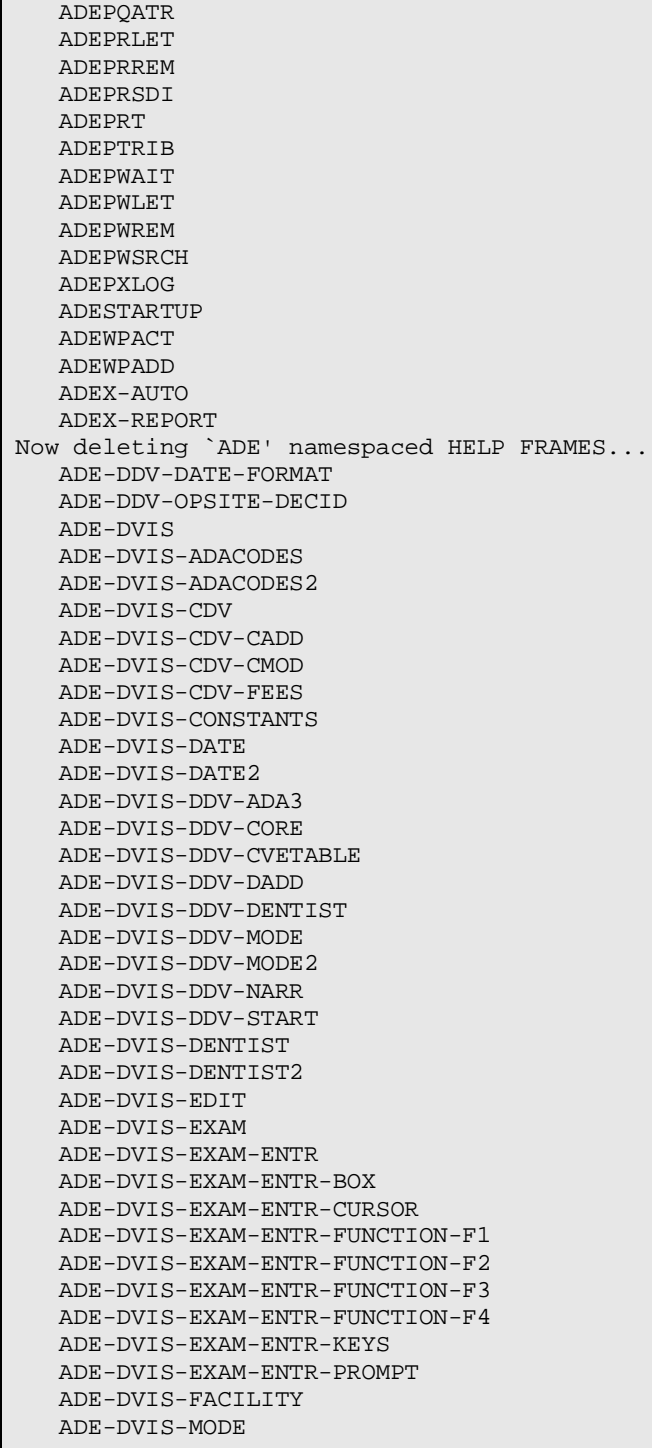

 ADE -DVIS -NARR ADE -DVIS -NOTES ADE -DVIS -OPSITE1 AD E -DVIS -OPSITE2 ADE -DVIS -PATIENT ADE -DVIS -PATIENT2 ADE -DVIS -PROVIDER ADE -DVIS -QUANTITY ADE -DVIS -RSET ADE -DVIS -SCREEN ADE -DVIS -SURFACES ADE -DVIS -VCODE ADE -DVIS -VCODE2 ADE -DVIS -VDEL ADE -HELP ADE -HELP -CQ ADE -HELP -CQ -2MORE ADE -HELP -CQ -CODES ADE-HELP-CQ-NONREG. ADE -HELP -CQ -PCC ADE -HELP -CQ -PROCESS ADE -HELP -FRAMES ADE -HELP -FRAMES2 ADE -HELP -FRAMES3 ADE -HELP -GO ADE -HELP -NEW ADE -HELP -NEW -DATA ADE -HELP -NEW -EXTR ADE -HELP -NEW -FILES ADE -HELP -NEW -MGMT ADE -HELP -OVERVIEW ADE -HELP -OVERVIEW2 ADE -HELP -PRT ADE -HELP -RPMS ADE -HELP -RPMS -ABASIC ADE -HELP -RPMS -ABBR ADE -HELP -RPMS -ADMIN ADE -HELP -RPMS -DEFAULTS ADE -HELP -RPMS -DEVICES ADE -HELP -RPMS -HALT ADE -HELP -RPMS -KEYS ADE -HELP -RPMS -MODEM ADE -HELP -RPMS -NAMES ADE -HELP -RPMS -PARAMETERS ADE -HELP -RPMS -PATIENTS ADE -HELP -RPMS -PRINTER ADE -HELP -RPMS -PROMPT ADE -HELP -RPMS -PROMPT2 ADE -HELP -RPMS -QMARKS ADE -HELP -RPMS -TERMINAL ADE -INQ ADE -INQ -FIND ADE -INQ -HSUM ADE -INQ -LASTV ADE -INQ -REVIEW ADE -INQ -REVW ADE -INQ -VIEW ADE -OHS -MENU ADE -PM ADE -PM -CALL ADE -PM -ILBL

 ADE -PM -MLBL ADE -PM -NEED ADE -PM -PFOL ADE -PM -REFR ADE -PM -RREM ADE -PM -WAIT ADE -PM -WAIT -WADD ADE -PM -WAIT -WCOM ADE -PM -WAIT -WDEL ADE -PM -WAIT -WGRP ADE -PM -WAIT -WPAC ADE -PM -WAIT -WPDA ADE -PM -WAIT -WPLT ADE -PM -WAIT -WPRT ADE -PM -WAIT -WREP ADE -PM -WAIT -WSEA ADE -PM -WAIT -WSEA1 ADE -PM -WAIT -WSEA10 ADE -PM -WAIT -WSEA20 ADE -PM -WAIT -WSEA30 ADE -PM -WAIT -WSEA40 ADE -QAT ADE -QAT -COPC ADE -QAT -COPC -HPDP ADE -QAT -MGT ADE -QAT -MGT -IC ADE -QAT -MGT -IC -DATA ADE -QAT -MGT -IC -REPT ADE -QAT -MGT -RDIR ADE -QAT -MGT -TRNG ADE -QAT -MGT -TRNG -DATA ADE -QAT -MGT -TRNG -REPT ADE -QAT -TECH ADE -REPT ADE -REPT -AUXIL ADE -REPT -CHSFEES ADE -REPT -CHSVISITS ADE -REPT -COMMUNITY ADE -REPT -DIRSVCS ADE -REPT -FMG ADE -REPT -MINUTES ADE -REPT -NONI ADE -REPT -RANGES ADE -REPT -RANGES2 ADE -REPT -RATT ADE -REPT - RMED ADE -REPT -RMIN -CHS ADE -REPT -RVER ADE -REPT -SVCMIN ADE -REPT -TRIB ADE -REPT -VISITS ADE -SEAL ADE -SUP ADE -SUP -CHK ADE -SUP -DEO ADE -SUP -DEO -DENTIST ADE -SUP -DEO -EBAK ADE -SUP -DEO -EFOL ADE -SUP -DEO -EFOL2 ADE -SUP -DEO -EMPLOYEES ADE -SUP -DEO -EMPLOYEES2

 ADE-SUP-DEO-ESIT1 ADE-SUP-DEO-ESIT1.2 ADE-SUP-DEO-ESIT2 ADE-SUP-DEO-ESIT3 ADE-SUP-DEO-FEES ADE-SUP-DEO-LETTERS ADE-SUP-DEO-RDIR ADE-SUP-DEO-RESTYPE ADE-SUP-DEO-SITE ADE-SUP-DEO-STERILIZER ADE-SUP-LST ADE-SUP-LST-CODES ADE-SUP-LST-DENTISTS ADE-SUP-LST-EMPLOYEES ADE-SUP-LST-OPSITES ADE-SUP-LST-WSYSTEMS ADE-SUP-PREP-AREA ADED-FRAME1 ADEF-DUP-DEO-WSYSTEMS ADEF-QAT-COPC-WFL ADEF-QAT-COPC-WFL-ENTRY ADEF-QAT-COPC-WFL-REPTS ADEF-SUP-PREP ADEF-SUP-PREP-CHK ADEF-SUP-PREP-CHK1 ADEF-SUP-PREP-CHK2 ADEF-SUP-PREP-CHK3 ADEF-SUP-PREP-EXT ADEF-SUP-PREP-LOG ADEF-SUP-PREP-SAVE ADEF-SUP-PREP-SAVE1 ADEF-SUP-PREP1 Now deleting `ADE' namespaced SECURITY KEYS... I AM GOING TO SET UP THE FOLLOWING FILES: 9002002.1 DENTAL FLUORIDATION SURVEILLANCE Note: You already have the 'DENTAL FLUORIDATION SURVEILLANCE' File. 9002002.21ADE GENERIC PARAMETER Note: You already have the 'ADE GENERIC PARAMETER' File. 9002002.22ADE GENERIC PROVIDER Note: You already have the 'ADE GENERIC PROVIDER' File. 9002002.23ADE GENERIC RECORD Note: You already have the 'ADE GENERIC RECORD' File. 9002002.24ADE GENERIC ACTIVITY Note: You already have the 'ADE GENERIC ACTIVITY' File. 9002002.25ADE GENERIC PURPOSE Note: You already have the 'ADE GENERIC PURPOSE' File. 9002002.26ADE GENERIC RECIPIENT Note: You already have the 'ADE GENERIC RECIPIENT' File. 9002002.27ADE GENERIC REFERRAL Note: You already have the 'ADE GENERIC REFERRAL' File. 9002002.28ADE GENERIC SETTING Note: You already have the 'ADE GENERIC SETTING' File. 9002002.5 DENTAL STERILIZER Note: You already have the 'DENTAL STERILIZER' File. 9002002.51DENTAL STERILIZER TEST Note: You already have the 'DENTAL STERILIZER TEST' File. 9002002.6 DENTAL CONTINUING EDUCATION Note: You already have the 'DENTAL CONTINUING EDUCATION' File. 9002003.1 DENTAL FOLLOWUP CATEGORY Note: You already have the 'DENTAL FOLLOWUP CATEGORY' File.

 9002003.2 DENTAL FOLLOWUP Note: You already have the 'DENTAL FOLLOWUP' File. 9002003.3 DENTAL DEFERRED NEED TYPES Note: You already have the 'DENTAL DEFERRED NEED TYPES' File. 9002003.4 DENTAL DEFERRED SVCS REGISTER Note: You already have the 'DENTAL DEFERRED SVCS REGISTER' File. 9002004 DENTAL WATER SYSTEM Note: You already have the 'DENTAL WATER SYSTEM' File. 9002005 DENTAL RESOURCE Note: You already have the 'DENTAL RESOURCE' File. 9002006 DENTAL SITE PARAMETERS Note: You already have the 'DENTAL SITE PARAMETERS' File. 9002006.9 DENTAL REPORT DUMMY Note: You already have the 'DENTAL REPORT DUMMY' File. DENTAL PROCEDURE Note: You already have the 'DENTAL PROCEDURE' File. 9002007.9 DENTAL EDIT Note: You already have the 'DENTAL EDIT' File. 9002007.91DENTAL CODE EDIT GROUP Note: You already have the 'DENTAL CODE EDIT GROUP' File. 9002009 DENTAL DATA EXTRACTION LOG Note: You already have the 'DENTAL DATA EXTRACTION LOG' File. 9002009.6 DENTAL PROGRAM OBJECTIVE Note: You already have the 'DENTAL PROGRAM OBJECTIVE' File. 9002009.7 DENTAL OBJECTIVE COUNT Note: You already have the 'DENTAL OBJECTIVE COUNT' File. 9002010.01DENTAL EMPLOYEE Note: You already have the 'DENTAL EMPLOYEE' File. 9002010.03DENTAL OPERATIVE SITE Note: You already have the 'DENTAL OPERATIVE SITE' File. 9002010.05DENTAL RESOURCE TYPE Note: You already have the 'DENTAL RESOURCE TYPE' File. 9002010.08DENTAL FEE Note: You already have the 'DENTAL FEE' File. 9002010.2 DENTAL PATIENT Note: You already have the 'DENTAL PATIENT' File. SHALL I WRITE OVER FILE SECURITY CODES? No// Y (Yes) NOTE: This package also contains BULLETINS SHALL I WRITE OVER EXISTING BULLETINS OF THE SAME NAME? Yes// (Yes) NOTE: This package also contains SORT TEMPLATES SHALL I WRITE OVER EXISTING SORT TEMPLATES OF THE SAME NAME? Yes// (Yes) NOTE: This package also contains INPUT TEMPLATES SHALL I WRITE OVER EXISTING INPUT TEMPLATES OF THE SAME NAME? Yes// (Yes) NOTE: This package also contains PRINT TEMPLATES SHALL I WRITE OVER EXISTING PRINT TEMPLATES OF THE SAME NAME? Yes// (Yes) NOTE: This package also contains FUNCTIONS SHALL I WRITE OVER EXISTING FUNCTIONS OF THE SAME NAME? Yes// (Yes) NOTE: This package also contains HELP FRAMES SHALL I WRITE OVER EXISTING HELP FRAMES OF THE SAME NAME? Yes// (Yes) NOTE: This package also contains SECURITY KEYS SHALL I WRITE OVER EXISTING SECURITY KEYS OF THE SAME NAME? Yes// (Yes) NOTE: This package also contains OPTIONS SHALL I WRITE OVER EXISTING OPTIONS OF THE SAME NAME? Yes// (Yes) ARE YOU SURE EVERYTHING'S OK? No// Y (Yes) ...SORRY, THIS MAY TAKE A FEW MOMENTS........................................... 'ADE-DDV-DATE-FORMAT' Help Frame filed. 'ADE-DDV-OPSITE-DECID' Help Frame filed. 'ADE-DVIS' Help Frame filed. 'ADE-DVIS-ADACODES' Help Frame filed.'ADE-DVIS-ADACODES2' Help Frame filed. 'ADE-DVIS-CDV' Help Frame filed.

'ADE-DVIS-CDV-CADD' Help Frame filed. 'ADE-DVIS-CDV-CMOD' Help Frame filed. 'ADE-DVIS-CDV-FEES' Help Frame filed. 'ADE-DVIS-CONSTANTS' Help Frame filed. 'ADE-DVIS-DATE' Help Frame filed. 'ADE-DVIS-DATE2' Help Frame filed. 'ADE-DVIS-DDV-ADA3' Help Frame filed. 'ADE-DVIS-DDV-CORE' Help Frame filed. 'ADE-DVIS-DDV-CVETABLE' Help Frame filed. 'ADE-DVIS-DDV-DADD' Help Frame filed. 'ADE-DVIS-DDV-DENTIST' Help Frame filed. 'ADE-DVIS-DDV-MODE' Help Frame filed.'ADE-DVIS-DDV-MODE2' Help Frame filed. 'ADE-DVIS-DDV-NARR' Help Frame filed. 'ADE-DVIS-DDV-START' Help Frame filed. 'ADE-DVIS-DENTIST' Help Frame filed.'ADE-DVIS-DENTIST2' Help Frame filed. 'ADE-DVIS-EDIT' Help Frame filed. 'ADE-DVIS-EXAM' Help Frame filed. 'ADE-DVIS-EXAM-ENTR' Help Frame filed. 'ADE-DVIS-EXAM-ENTR-BOX' Help Frame filed. 'ADE-DVIS-EXAM-ENTR-CURSOR' Help Frame filed.'ADE-DVIS-EXAM-ENTR-FUNCTION-F1' Help Frame filed.'ADE-DVIS-EXAM-ENTR-FUNCTION-F2' Help Frame filed.'ADE-DVIS-EXAM-ENTR-FUNCTION-F3' Help Frame filed.'ADE-DVIS-EXAM-ENTR-FUNCTION-F4' Help Frame filed. 'ADE-DVIS-EXAM-ENTR-KEYS' Help Frame filed. 'ADE-DVIS-EXAM-ENTR-PROMPT' Help Frame filed. 'ADE-DVIS-FACILITY' Help Frame filed. 'ADE-DVIS-MODE' Help Frame filed. 'ADE-DVIS-NARR' Help Frame filed. 'ADE-DVIS-NOTES' Help Frame filed. 'ADE-DVIS-NOTES-BRIEF' Help Frame filed.'ADE-DVIS-OPSITE1' Help Frame filed.'ADE-DVIS-OPSITE2' Help Frame filed. 'ADE-DVIS-PATIENT' Help Frame filed.'ADE-DVIS-PATIENT2' Help Frame filed. 'ADE-DVIS-PROVIDER' Help Frame filed. 'ADE-DVIS-QUANTITY' Help Frame filed. 'ADE-DVIS-RSET' Help Frame filed. 'ADE-DVIS-SCREEN' Help Frame filed. 'ADE-DVIS-SURFACES' Help Frame filed. 'ADE-DVIS-VCODE' Help Frame filed.'ADE-DVIS-VCODE2' Help Frame filed. 'ADE-DVIS-VDEL' Help Frame filed. 'ADE-HELP' Help Frame filed. 'ADE-HELP-CQ' Help Frame filed.'ADE-HELP-CQ-2MORE' Help Frame filed. 'ADE-HELP-CQ-ARCHIVE' Help Frame filed. 'ADE-HELP-CQ-CODES' Help Frame filed.'ADE-HELP-CQ-NONREG.' Help Frame filed. 'ADE-HELP-CQ-PCC' Help Frame filed. 'ADE-HELP-CQ-PROCESS' Help Frame filed. 'ADE-HELP-FRAMES' Help Frame filed.'ADE-HELP-FRAMES2' Help Frame filed.'ADE-HELP-FRAMES3' Help Frame filed. 'ADE-HELP-GO' Help Frame filed. 'ADE-HELP-NEW' Help Frame filed. 'ADE-HELP-NEW-DATA' Help Frame filed. 'ADE-HELP-NEW-EXTR' Help Frame filed. 'ADE-HELP-NEW-FILES' Help Frame filed. 'ADE-HELP-NEW-MGMT' Help Frame filed. 'ADE-HELP-OVERVIEW' Help Frame filed.'ADE-HELP-OVERVIEW2' Help Frame filed. 'ADE-HELP-PRT' Help Frame filed. 'ADE-HELP-RPMS' Help Frame filed. 'ADE-HELP-RPMS-ABASIC' Help Frame filed. 'ADE-HELP-RPMS-ABBR' Help Frame filed. 'ADE-HELP-RPMS-ADMIN' Help Frame filed. 'ADE-HELP-RPMS-DEFAULTS' Help Frame filed. 'ADE-HELP-RPMS-DEVICES' Help Frame filed.

'ADE-HELP-RPMS-HALT' Help Frame filed. 'ADE-HELP-RPMS-KEYS' Help Frame filed. 'ADE-HELP-RPMS-MODEM' Help Frame filed. 'ADE-HELP-RPMS-NAMES' Help Frame filed. 'ADE-HELP-RPMS-PARAMETERS' Help Frame filed. 'ADE-HELP-RPMS-PATIENTS' Help Frame filed. 'ADE-HELP-RPMS-PRINTER' Help Frame filed. 'ADE-HELP-RPMS-PROMPT' Help Frame filed.'ADE-HELP-RPMS-PROMPT2' Help Frame filed. 'ADE-HELP-RPMS-QMARKS' Help Frame filed. 'ADE-HELP-RPMS-TERMINAL' Help Frame filed. 'ADE-INQ' Help Frame filed. 'ADE-INQ-FIND' Help Frame filed. 'ADE-INQ-HSUM' Help Frame filed. 'ADE-INQ-LASTV' Help Frame filed. 'ADE-INQ-REVIEW' Help Frame filed. 'ADE-INQ-REVW' Help Frame filed. 'ADE-INQ-VIEW' Help Frame filed. 'ADE-OHS-MENU' Help Frame filed. 'ADE-PM' Help Frame filed. 'ADE-PM-CALL' Help Frame filed. 'ADE-PM-ILBL' Help Frame filed. 'ADE-PM-MLBL' Help Frame filed. 'ADE-PM-NEED' Help Frame filed. 'ADE-PM-PFOL' Help Frame filed. 'ADE-PM-REFR' Help Frame filed. 'ADE-PM-RREM' Help Frame filed. 'ADE-PM-WAIT' Help Frame filed. 'ADE-PM-WAIT-WADD' Help Frame filed. 'ADE-PM-WAIT-WCOM' Help Frame filed. 'ADE-PM-WAIT-WDEL' Help Frame filed. 'ADE-PM-WAIT-WGRP' Help Frame filed. 'ADE-PM-WAIT-WPAC' Help Frame filed. 'ADE-PM-WAIT-WPDA' Help Frame filed. 'ADE-PM-WAIT-WPLT' Help Frame filed. 'ADE-PM-WAIT-WPRT' Help Frame filed. 'ADE-PM-WAIT-WREP' Help Frame filed. 'ADE-PM-WAIT-WSEA' Help Frame filed.'ADE-PM-WAIT-WSEA1' Help Frame filed.'ADE-PM-WAIT-WSEA10' Help Frame filed.'ADE-PM-WAIT-WSEA20' Help Frame filed.'ADE-PM-WAIT-WSEA30' Help Frame filed.'ADE-PM-WAIT-WSEA40' Help Frame filed. 'ADE-QAT' Help Frame filed. 'ADE-QAT-COPC' Help Frame filed. 'ADE-QAT-COPC-HPDP' Help Frame filed. 'ADE-QAT-MGT' Help Frame filed. 'ADE-QAT-MGT-IC' Help Frame filed. 'ADE-QAT-MGT-IC-DATA' Help Frame filed. 'ADE-QAT-MGT-IC-REPT' Help Frame filed. 'ADE-QAT-MGT-RDIR' Help Frame filed. 'ADE-QAT-MGT-TRNG' Help Frame filed. 'ADE-QAT-MGT-TRNG-DATA' Help Frame filed. 'ADE-QAT-MGT-TRNG-REPT' Help Frame filed. 'ADE-QAT-TECH' Help Frame filed. 'ADE-REPT' Help Frame filed. 'ADE-REPT-AUXIL' Help Frame filed. 'ADE-REPT-CHSFEES' Help Frame filed. 'ADE-REPT-CHSVISITS' Help Frame filed. 'ADE-REPT-COMMUNITY' Help Frame filed. 'ADE-REPT-DIRSVCS' Help Frame filed. 'ADE-REPT-FMG' Help Frame filed. 'ADE-REPT-MINUTES' Help Frame filed. 'ADE-REPT-NONI' Help Frame filed.

'ADE-REPT-RANGES' Help Frame filed.'ADE-REPT-RANGES2' Help Frame filed. 'ADE-REPT-RATT' Help Frame filed. 'ADE-REPT-RMED' Help Frame filed. 'ADE-REPT-RMIN-CHS' Help Frame filed. 'ADE-REPT-RVER' Help Frame filed. 'ADE-REPT-SVCMIN' Help Frame filed. 'ADE-REPT-TRIB' Help Frame filed. 'ADE-REPT-VISITS' Help Frame filed. 'ADE-SEAL' Help Frame filed. 'ADE-SUP' Help Frame filed. 'ADE-SUP-CHK' Help Frame filed. 'ADE-SUP-DEO' Help Frame filed. 'ADE-SUP-DEO-DENTIST' Help Frame filed. 'ADE-SUP-DEO-EBAK' Help Frame filed. 'ADE-SUP-DEO-EFOL' Help Frame filed.'ADE-SUP-DEO-EFOL2' Help Frame filed. 'ADE-SUP-DEO-EMPLOYEES' Help Frame filed.'ADE-SUP-DEO-EMPLOYEES2' Help Frame filed.'ADE-SUP-DEO-ESIT1' Help Frame filed.'ADE-SUP-DEO-ESIT1.2' Help Frame filed.'ADE-SUP-DEO-ESIT2' Help Frame filed.'ADE-SUP-DEO-ESIT3' Help Frame filed. 'ADE-SUP-DEO-FEES' Help Frame filed. 'ADE-SUP-DEO-LETTERS' Help Frame filed. 'ADE-SUP-DEO-RDIR' Help Frame filed. 'ADE-SUP-DEO-RESTYPE' Help Frame filed. 'ADE-SUP-DEO-SITE' Help Frame filed. 'ADE-SUP-DEO-STERILIZER' Help Frame filed. 'ADE-SUP-LST' Help Frame filed. 'ADE-SUP-LST-CODES' Help Frame filed. 'ADE-SUP-LST-DENTISTS' Help Frame filed. 'ADE-SUP-LST-EMPLOYEES' Help Frame filed. 'ADE-SUP-LST-OPSITES' Help Frame filed. 'ADE-SUP-LST-WSYSTEMS' Help Frame filed. 'ADE-SUP-PREP-AREA' Help Frame filed.'ADED-FRAME1' Help Frame filed. 'ADEF-DUP-DEO-WSYSTEMS' Help Frame filed. 'ADEF-QAT-COPC-WFL-ENTRY' Help Frame filed. 'ADEF-QAT-COPC-WFL-REPTS' Help Frame filed. 'ADEF-SUP-PREP' Help Frame filed. 'ADEF-SUP-PREP-CHK' Help Frame filed.'ADEF-SUP-PREP-CHK1' Help Frame filed.'ADEF-SUP-PREP-CHK2' Help Frame filed.'ADEF-SUP-PREP-CHK3' Help Frame filed. 'ADEF-SUP-PREP-EXT' Help Frame filed. 'ADEF-SUP-PREP-LOG' Help Frame filed. 'ADEF-SUP-PREP-SAVE' Help Frame filed.'ADEF-SUP-PREP-SAVE1' Help Frame filed. 'ADEF-SUP-PREP1' Help Frame filed...........'ADECALL' BULLETIN FILED -- Remember to add mail groups for new bulletins. 'ADEDENTAL' BULLETIN FILED -- Remember to add mail groups for new bulletins. 'ADEK-ABEND' BULLETIN FILED -- Remember to add mail groups for new bulletins. 'ADEK-CALIF' BULLETIN FILED -- Remember to add mail groups for new bulletins. 'ADEK-COMPLETE' BULLETIN FILED -- Remember to add mail groups for new bulletins. 'ADEQUE' BULLETIN FILED -- Remember to add mail groups for new bulletins. 'ADEVISIT' BULLETIN FILED -- Remember to add mail groups for new bulletins. 'ADEX-ABEND' BULLETIN FILED -- Remember to add mail groups for new bulletins. 'ADEX-COMPLETE' BULLETIN FILED -- Remember to add mail groups for new bulletins. 'ADEX-START' BULLETIN FILED -- Remember to add mail groups for new bulletins.... 'ADEAEXDD' Option Filed 'ADEAEXERR' Option Filed 'ADEASDCC' Option Filed 'ADEDDEEDT' Option Filed 'ADEDDEMENU' Option Filed 'ADEDDEPRV' Option Filed 'ADEDDEQPR' Option Filed 'ADEDDESTF' Option Filed 'ADEDHPMENU' Option Filed

'ADEDICODES' Option Filed 'ADEDMENU' Option Filed 'ADEDREPT1' Option Filed 'ADEDREPT2' Option Filed 'ADEDREPT3' Option Filed 'ADEDREPT4' Option Filed 'ADEDREPT5' Option Filed 'ADEDREPT6' Option Filed 'ADEDSPRT' Option Filed 'ADEEAU' Option Filed 'ADEEBAK' Option Filed 'ADEECDE' Option Filed 'ADEEDELN' Option Filed 'ADEEDNEED' Option Filed 'ADEEDNTYPE' Option Filed 'ADEEDSC' Option Filed 'ADEEDSD' Option Filed 'ADEEDSR' Option Filed 'ADEEDWAIT' Option Filed 'ADEEFEE' Option Filed 'ADEEFTYP' Option Filed 'ADEENARR' Option Filed 'ADEERCDEL' Option Filed 'ADEERSDI' Option Filed 'ADEERT' Option Filed 'ADEESEAL0' Option Filed 'ADEESEAL1' Option Filed 'ADEESITE' Option Filed 'ADEESTE' Option Filed 'ADEEWDEL' Option Filed 'ADEEWGRP' Option Filed 'ADEFEDE' Option Filed 'ADEFEFLU' Option Filed 'ADEFEWS' Option Filed 'ADEFMPREP' Option Filed 'ADEFMQWF' Option Filed 'ADEFPDE' Option Filed 'ADEFPFLA' Option Filed 'ADEFPFLB' Option Filed 'ADEFPLOG' Option Filed 'ADEFPWS' Option Filed 'ADEFSDAT' Option Filed 'ADEFSUP' Option Filed 'ADEFXDAT' Option Filed 'ADEHINST' Option Filed 'ADEIDSP' Option Filed 'ADEIMEDI' Option Filed 'ADEINEED' Option Filed 'ADEIRSD' Option Filed 'ADEITYPE' Option Filed 'ADEK -CALIF' Option Filed 'ADEK -COMPILE' Option Filed 'ADEK -QUARTER' Option Filed 'ADEK -REPORT' Option Filed 'ADEKRPC' Option Filed 'ADELETE' Option Filed 'ADEM -ADEDX' Option Filed 'ADEMDDR' Option Filed 'ADEMDFNEED' Option Filed 'ADEMENU' Option Filed

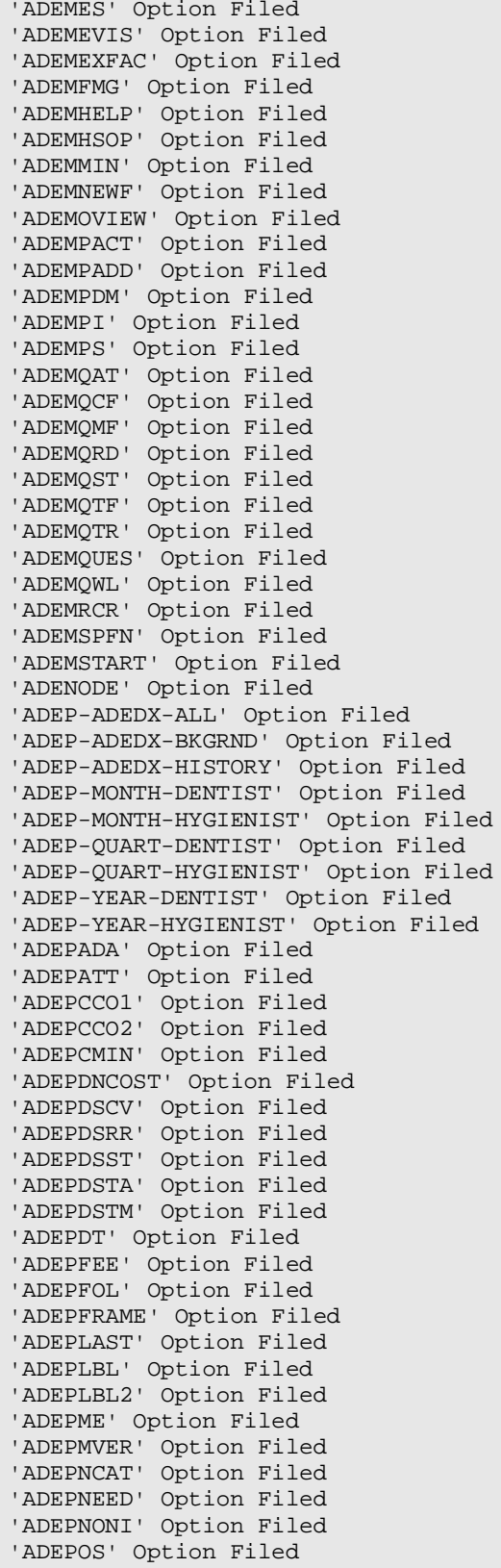

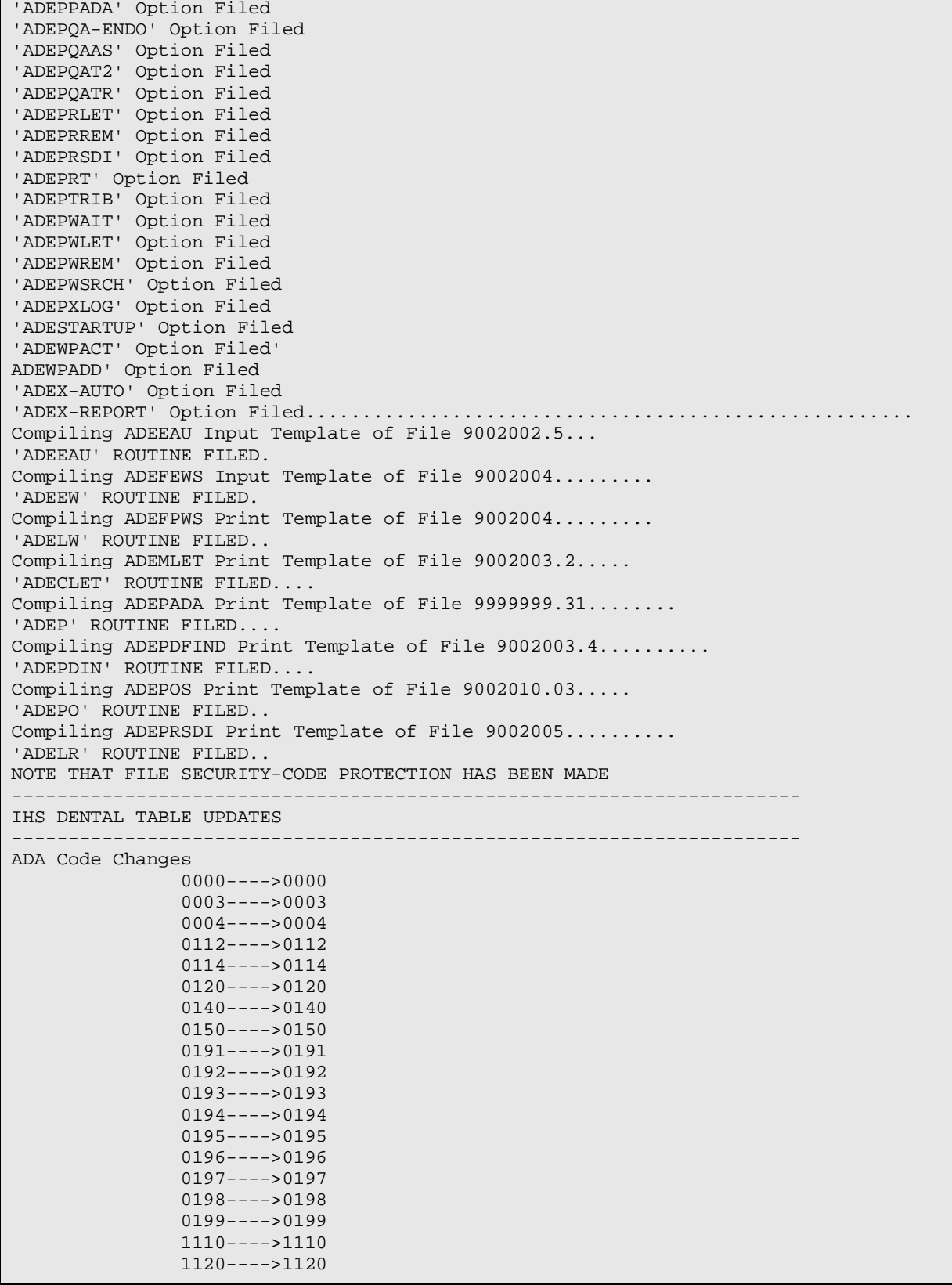

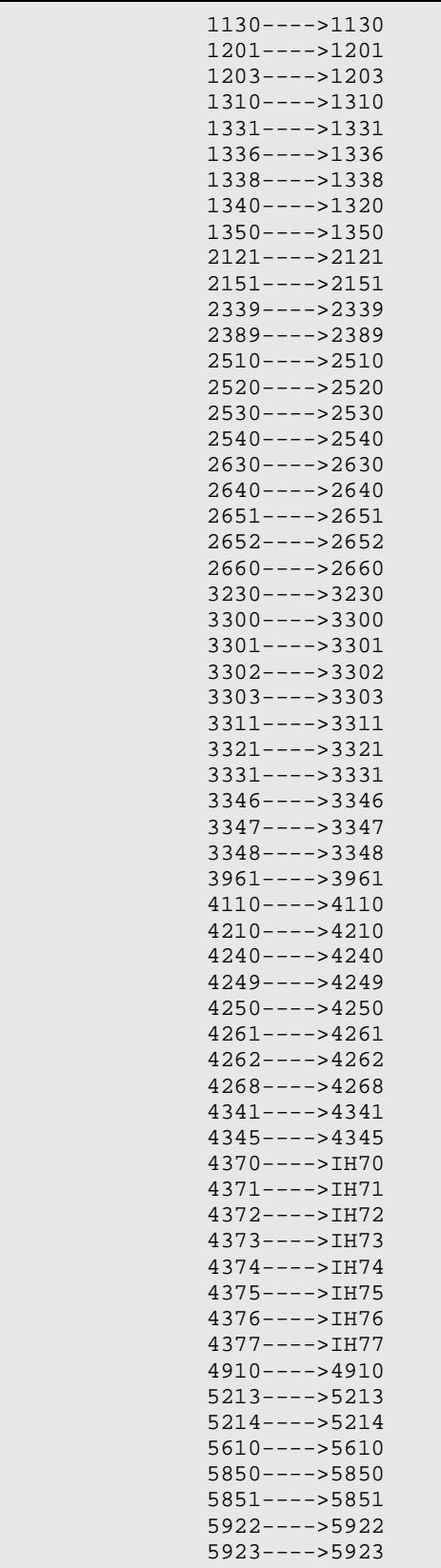

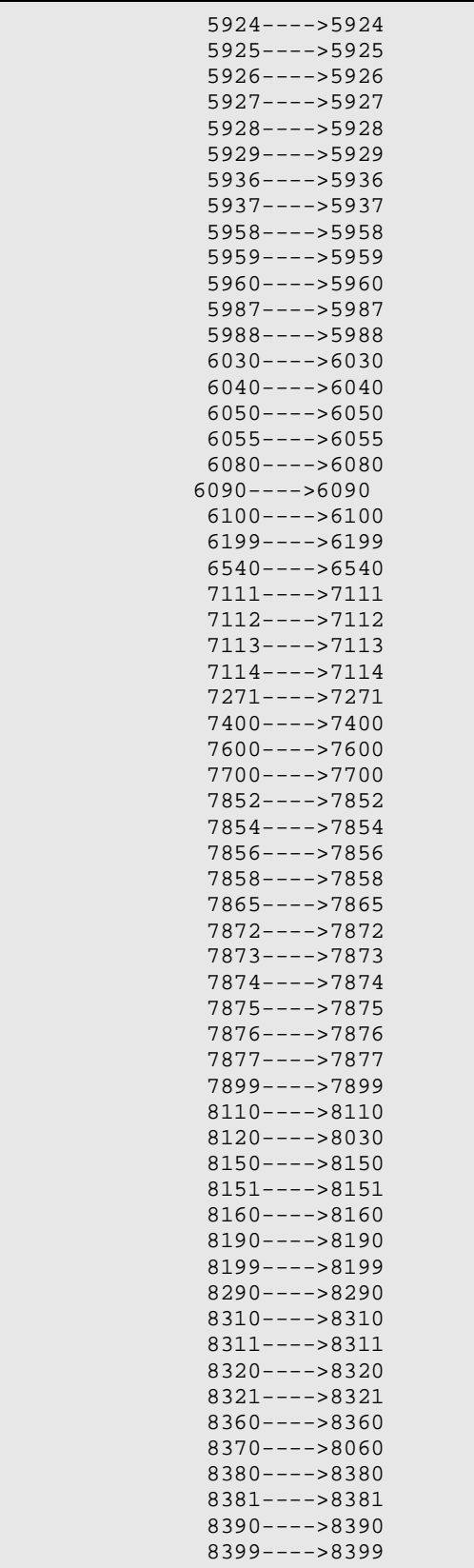

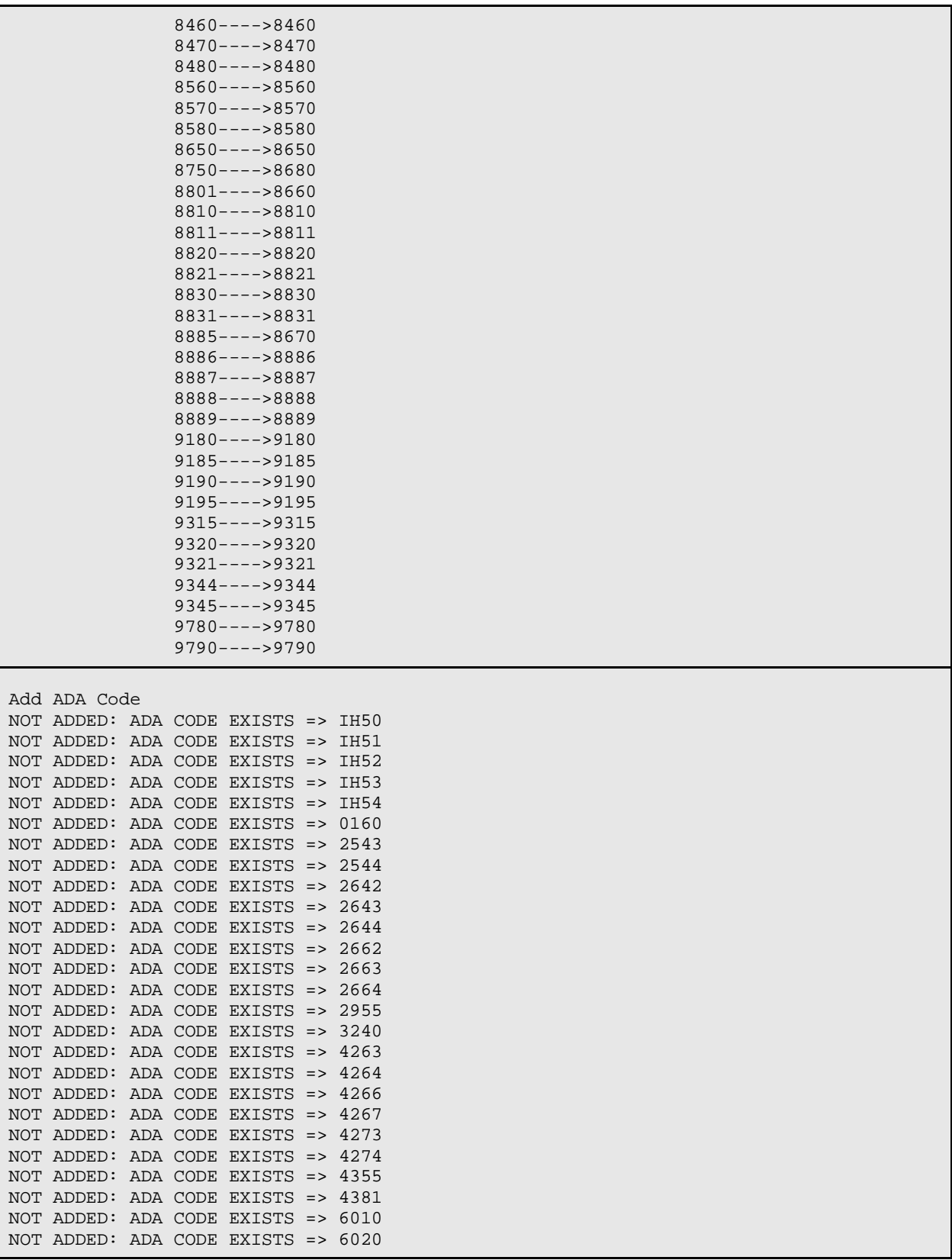

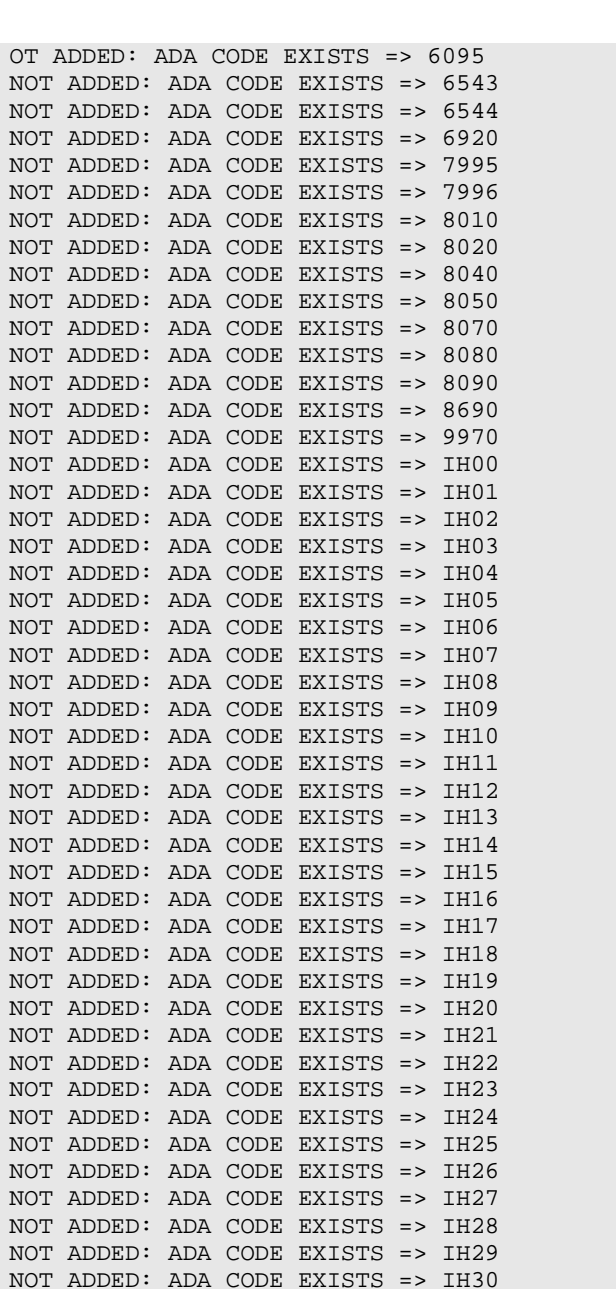

Installation Guide **Installation** Guide **Introduction** April 1999

NOT ADDED: ADA CODE EXISTS => IH31 NOT ADDED: ADA CODE EXISTS => IH32 NOT ADDED: ADA CODE EXISTS => IH33 NOT ADDED: ADA CODE EXISTS => IH34 NOT ADDED: ADA CODE EXISTS => IH35 NOT ADDED: ADA CODE EXISTS => IH36 NOT ADDED: ADA CODE EXISTS => IH37 NOT ADDED: ADA CODE EXISTS => IH38 NOT ADDED: ADA CODE EXISTS => IH39 NOT ADDED: ADA CODE EXISTS => IH40 NOT ADDED: ADA CODE EXISTS => IH41 NOT ADDED: ADA CODE EXISTS => IH42 NOT ADDED: ADA CODE EXISTS => IH43 NOT ADDED: ADA CODE EXISTS => IH44

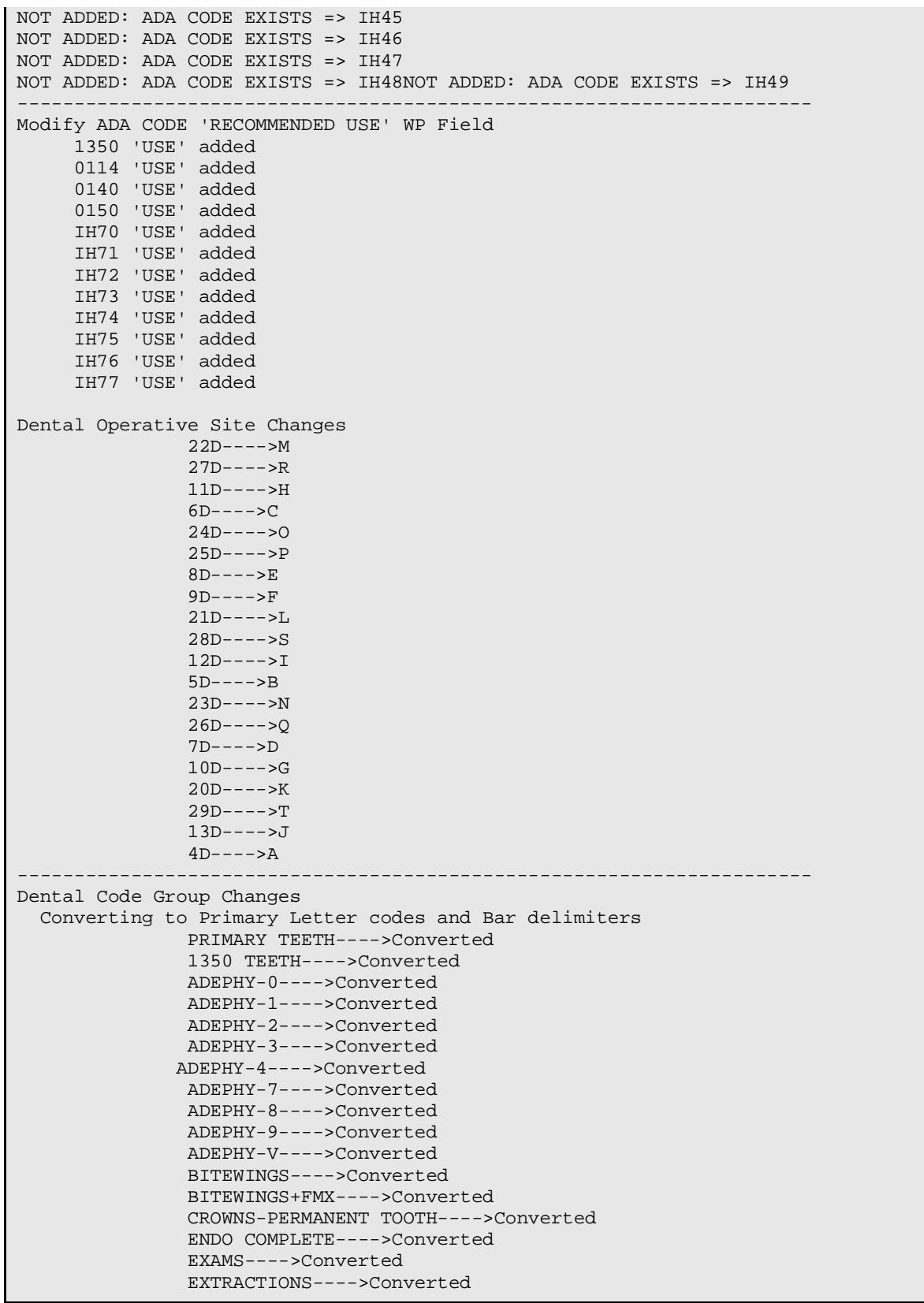

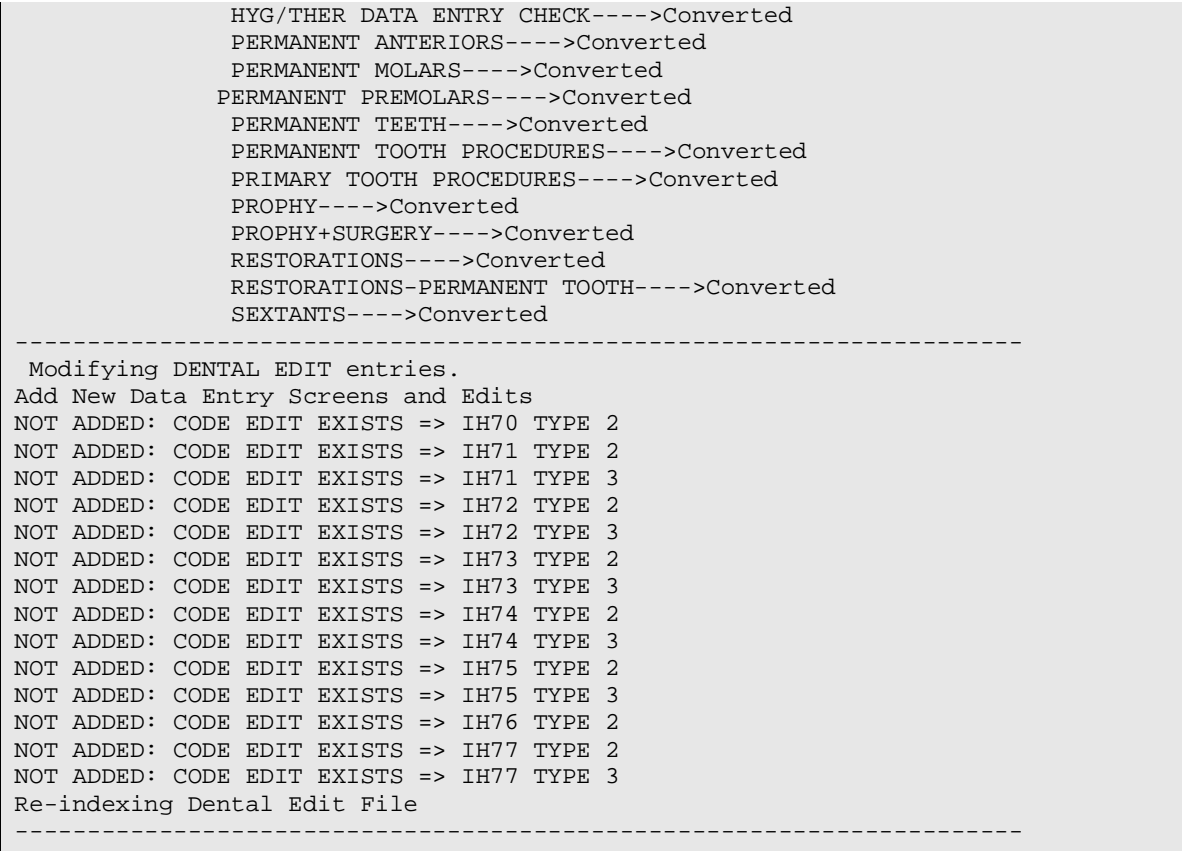

#### <span id="page-20-0"></span>**2.0 Installation Process**

**Caution**: Before beginning the installation, assure that a method of restoring the M database to its pre-ADE package installation condition is available. This may be from normal backup or any other approved method. The primary concern is that if the installation fails for any reason, the database must be able to be restored.

#### <span id="page-20-1"></span>2.1 Installation Steps

- 1. Ensure all Dental users are off the computer no one is using dental menus.
- 2. Disable the Dental system by making the top menu, ADEMENU unavailable via Menu Manager.
- 3. Turn on "auxport" printer, attached to the terminal from which the install is being done, or capture the screen output using a preferred method.
- 4. D ^%GS to backup the ^AUTTADA global. Entries in this file (ADA Code) will be updated during the post init step of the installation process. The backup will only be needed if problems arise in the update process.
- 5. If the ^AUTTADA global is translated from a different UCI, set the protection level so that it can be edited from the production UCI.
- 6. Delete old ADE\* routines by entering  $D^{\wedge}\%$  RDEL and responding to the routine selection prompt with ADE\*.
- 7. K ^ADEKOB to remove old versions of the DENTAL PROGRAM OBJECTIVE global. If the following error occurs, change the global characteristics as shown below.

```
<PROT > * XECUTE *::: 4:14:
0) *XECUTE*:: K ^ADEKOB
<PROT >*XECUTE*:::4:14: K ^ADEKOB
D ^%GCH
            MSM - Global Characteristics Utility
Global selector: ^ADEKOB
Global selector: ^
Select OPTION
1 Collating Sequence<br>2 Global Growth
2 Global Growth<br>3 Protection
3 Protection<br>4 Journaling
4 Journaling<br>5 Allow/Prev
     5 Allow/Prevent KILL
Enter option for ^ADEKOB: 5 Allow/Prevent KILL
```
April 1999

Prevent KILL of Entire Global for ^ADEKOB <Y>: NO

- 8. Do a global restore form the global file by entering D ^%GR and responding to thefile name prompt with ade\_0600.g. This will restore the current version of the^ADEKOB global.
- 9. Do a routine restore from the routine file by entering  $D^{\wedge}\%RR$  and responding tothe file name prompt with ade\_0600.r.
- 10. Do ^ADEINIT and answer YES to all init questions. This is a complete update ofthe IHS dictionaries with the namespace prefix "ADE." This will take severalminutes to complete. The init routines will update the dictionaries and then runpost-inits.
- 11. If this is a first time installation, do the following:
	- a. Using the MAIL GROUP EDIT option located in the MANAGEMAILMAN menu, create a mail group called Dental. Add dental users and the Site Manager to the Dental mail group. Use the BULLETIN EDIT option (also in the MANAGE MAILMAN menu) and add the Dental mail group to all bulletins which begin with the letters ADE.
	- b. The ADEZMENU Security Key should be assigned to all users of the dental package.
	- c. The ADEZMSUPFUN Security Key should be assigned to the Site Manager and to any other user who will be responsible for supervising and maintaining the dental software.
	- d. All dental users should have File Manager access codes consisting of thecharacters 'M' and '[' assigned to them in the New Person file.
	- e. Add the IHS Dental Data System top menu option ADEMENU to the menu system.
	- f. The Dental Site Parameters File should be edited using the ESIT option in the DEO Submenu of the Dental Supervisor's menu. Complete documentation for correct entry is contained in the package help frames.
	- g. Dentists should be entered into the Provider file using FileMan. The following fields MUST be filled in before the IHS Dental Data System will recognize a dental provider: SSN, AFFILIATION, PROVIDER CLASS.
- 12. Restore access to the dental top menu option, ADEMENU.

#### <span id="page-21-0"></span>2.2 Sample INIT

[DEV,DSD]>D ^%GR

April 1999

 MSM - Global Restore Utility 25-NOV-97 9:29 AM Enter input device <HFS>: Host File Server File Name > ade\_0600.gGlobal(s) saved at 8:16 AM 12-NOV-97 (MSM format). Header comment is : IHS DENTAL V 6.0 GLOBALS Selective restore (allows rename) <N>: NO Restoring... Global: ^ADEKOB ... Restored Restore Complete[DEV,DSD]>D ^%RR MSM - Routine Restore Utility Enter input device <HFS>: Host File Server File Name >: ade\_0600.rRoutine(s) saved at 7:53 AM 12-NOV-97Header comment is: IHS DENTAL V 6.0Selective restore? (allows rename) <N>: NORestoring... ADE697A ADE697B ADE697C ADE6A1 ADE6A2 ADE6E1 ADE6G1 ADE6M1 ADE6M2 ADE6M3 ADE6M4 ADE6M5 ADE6M6 ADE6M7 ADE6M8 ADE6M9 ADE6O1 ADE6U1 ADEAPC ADEAPC1 ADEAPC2 ADEATT ADEATT1 ADEATT2 ADEATT3 ADEATT4 ADECLET ADECLS ADED ADEDCLK ADEDDTH ADEDDTH1 ADEDEDRC ADEDQUE ADEDX ADEEAU ADEEW ADEFFLG ADEFIX01 ADEFLEX ADEFLEX0 ADEFLEX1 ADEFPC ADEFPC1 ADEFPC3 ADEFPC4 ADEGRL ADEGRL0 ADEGRL1 ADEGRL2 ADEGRL3 ADEGRL31 ADEGRL32 ADEGRL33 ADEGRL4 ADEGRL5 ADEGRL5A ADEGRL5B ADEGRL5C ADEGRL6 ADEHELP ADEIN001 ADEIN002 ADEIN003 ADEIN004 ADEIN005 ADEIN006 ADEIN007 ADEIN008 ADEIN009 ADEIN00A ADEIN00B ADEIN00C ADEIN00D ADEIN00E ADEIN00F ADEIN00G ADEIN00H ADEIN00I ADEIN00J ADEIN00K ADEIN00L ADEIN00M ADEIN00N ADEIN00O ADEIN00P ADEIN00Q ADEIN00R ADEIN00S ADEIN00T ADEIN00U ADEIN00V ADEIN00W ADEIN00X ADEIN00Y ADEIN00Z ADEIN010 ADEIN011 ADEIN012 ADEIN013 ADEIN014 ADEIN015 ADEIN016 ADEIN017 ADEIN018 ADEIN019 ADEIN01A ADEIN01B ADEIN01C ADEIN01D ADEIN01E ADEIN01F ADEIN01G ADEIN01H ADEIN01I ADEIN01J ADEIN01K ADEIN01L ADEIN01M ADEIN01N ADEIN01O ADEIN01P ADEIN01Q ADEIN01R ADEIN01S ADEIN01T ADEIN01U ADEIN01V ADEIN01W ADEIN01X ADEIN01Y ADEIN01Z ADEIN020 ADEIN021 ADEIN022 ADEIN023 ADEIN024 ADEIN025 ADEIN026 ADEIN027 ADEIN028 ADEIN029 ADEIN02A ADEIN02B ADEIN02C ADEIN02D ADEIN02E ADEIN02F ADEIN02G ADEIN02H ADEIN02I ADEIN02J ADEIN02K ADEIN02L ADEIN02M ADEINIS ADEINIT ADEINIT1 ADEINIT2 ADEINIT3 ADEINIT4 ADEINIT5 ADEKNS ADEKNT ADEKNT1 ADEKNT2 ADEKNT3 ADEKNT4 ADEKNT5 ADEKNT6 ADEKNT61 ADEKNT9 ADEKRP ADEKRP1 ADEKRP2 ADEKRP3 ADEKRP5 ADEKRP51 ADEKRP6 ADEKSAV ADELETE ADELR ADELW ADEM ADEMBA ADEMBD ADEMDEL ADEMNG ADEMNG1 ADEMNG3 ADEMNG6 ADEMP ADEMPLET ADEMPRT ADENODE ADEP ADEPDDM ADEPDDS ADEPDDY ADEPDFR ADEPDFR1 ADEPDIN ADEPEND ADEPENDA ADEPENDN ADEPHY ADEPHYM ADEPHYY ADEPKDEL ADEPLBL ADEPLBL1 ADEPLV ADEPLV1 ADEPME ADEPME1 ADEPO ADEPQA ADEPQA1A ADEPQA1B ADEPQA1C ADEPQA1D ADEPQA2 ADEPQA3 ADEPQA3A ADEPQA4 ADEPQAN ADEPREI ADEPSUB ADEPSUB1 ADEPSUB3 ADEPSUB4 ADEPV ADEPV1 ADEPX ADEPX01 ADEQUE ADEREQUE ADERFLG ADERVW ADERVW0 ADERVW1 ADERVW2 ADETEST ADETMP ADETUR ADEUTL ADEXBLM ADEXCOD ADEXCOD2 ADEXER ADEXER1 ADEXER2 ADEXER3 ADEXSU ADEXSU0 ADEXSU1 ADEXSU2 ADEXSU3 258 Routines restored. [DEV,DSD]>D ^ADEINIT This version (#6.0) of 'ADEINIT' was created on 23-JUL-1997 (at DEV/DSD, by VA FileMan V.21.0) I HAVE TO RUN AN ENVIRONMENT CHECK ROUTINE. This Pre-Init will remove all ADE namespaced options, keys, bulletins, functions and templates except the main menu option ADEMENU and the keys ADEZMENU and ADEZMSUPFUN. Continue with installation? YES// Now checking dictionary names and data globals. Checking 9002002.1 Checking 9002002.21 Checking 9002002.22 Checking 9002002.23

April 1999

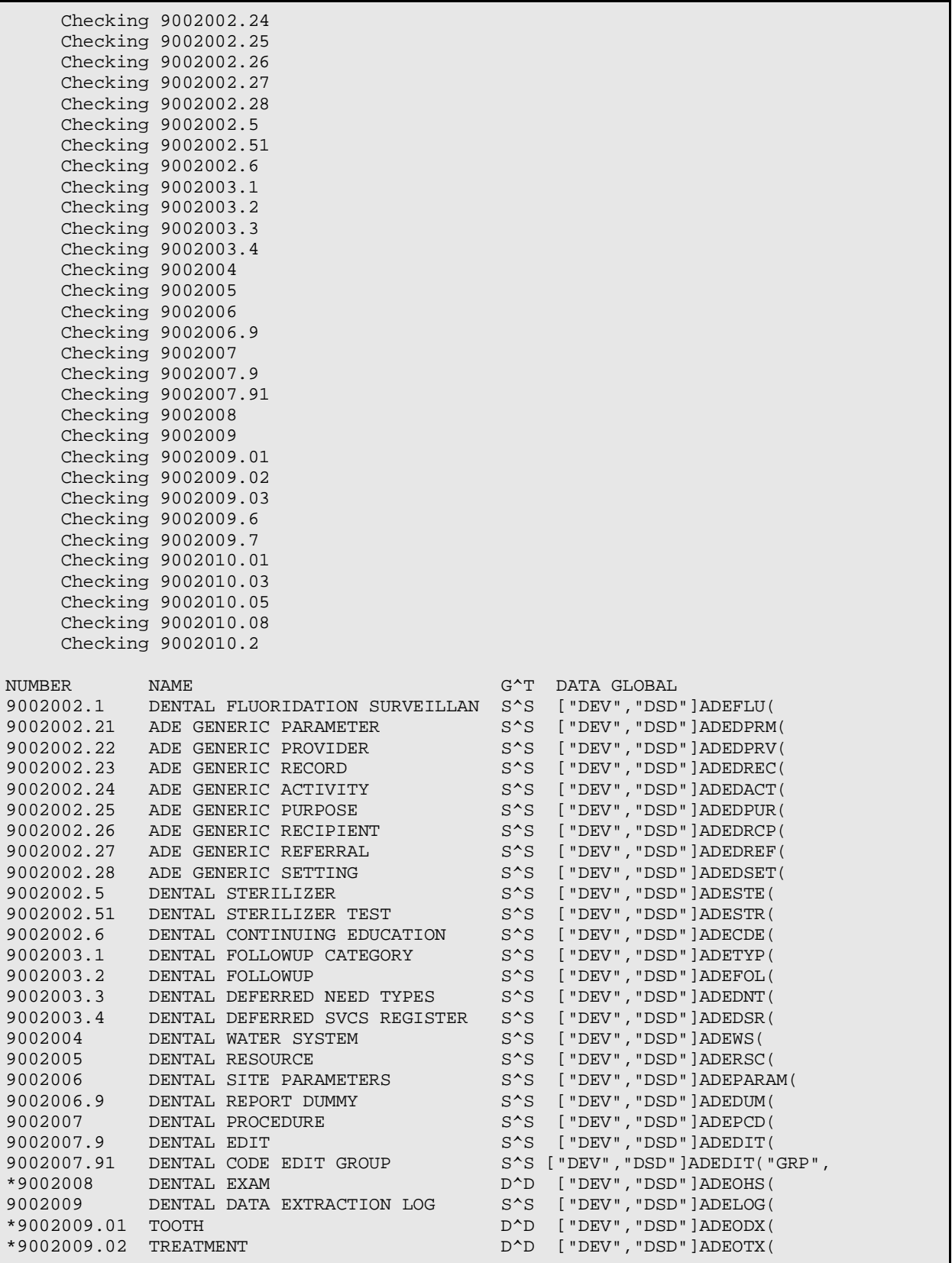

April 1999

Г

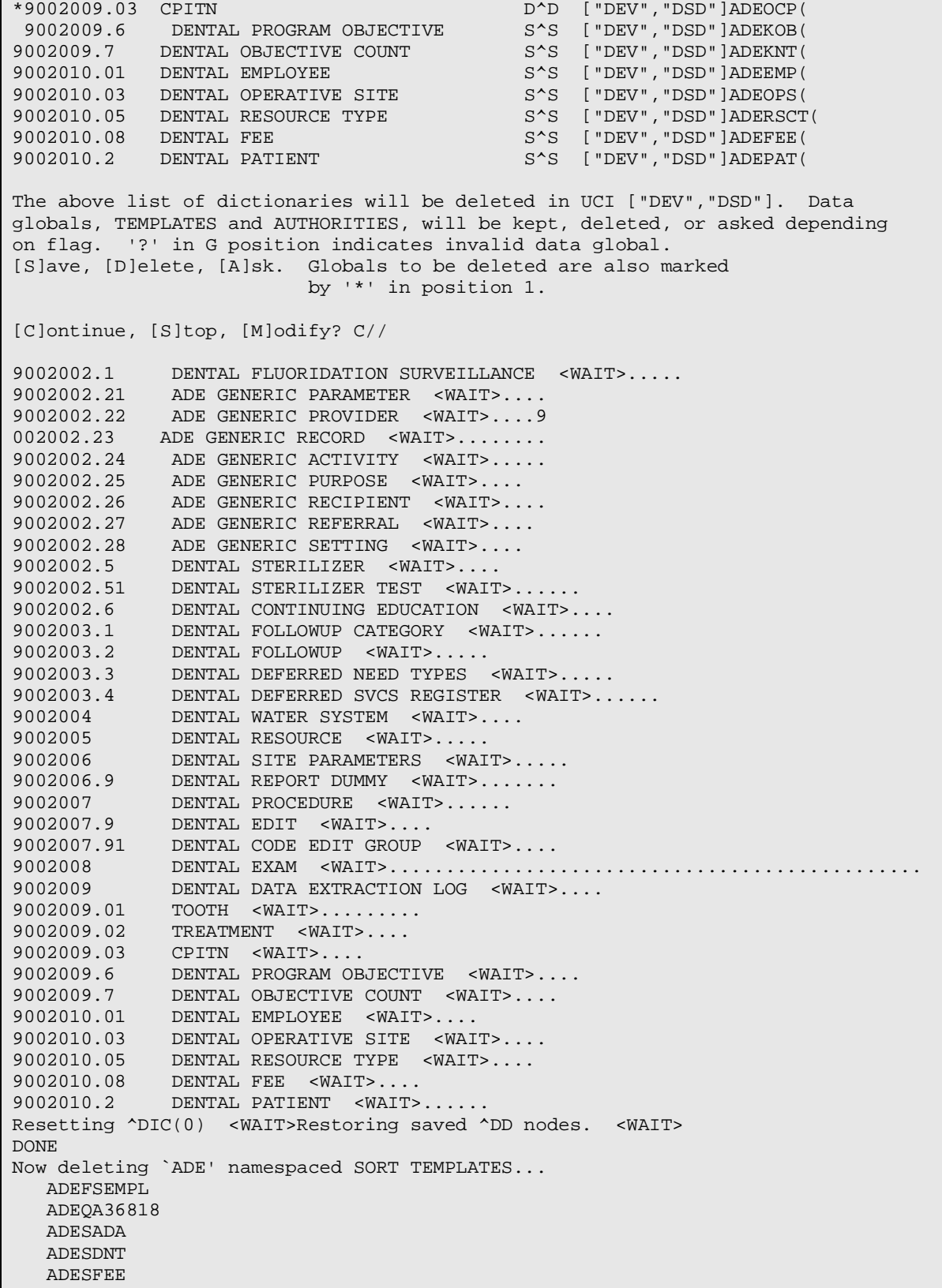

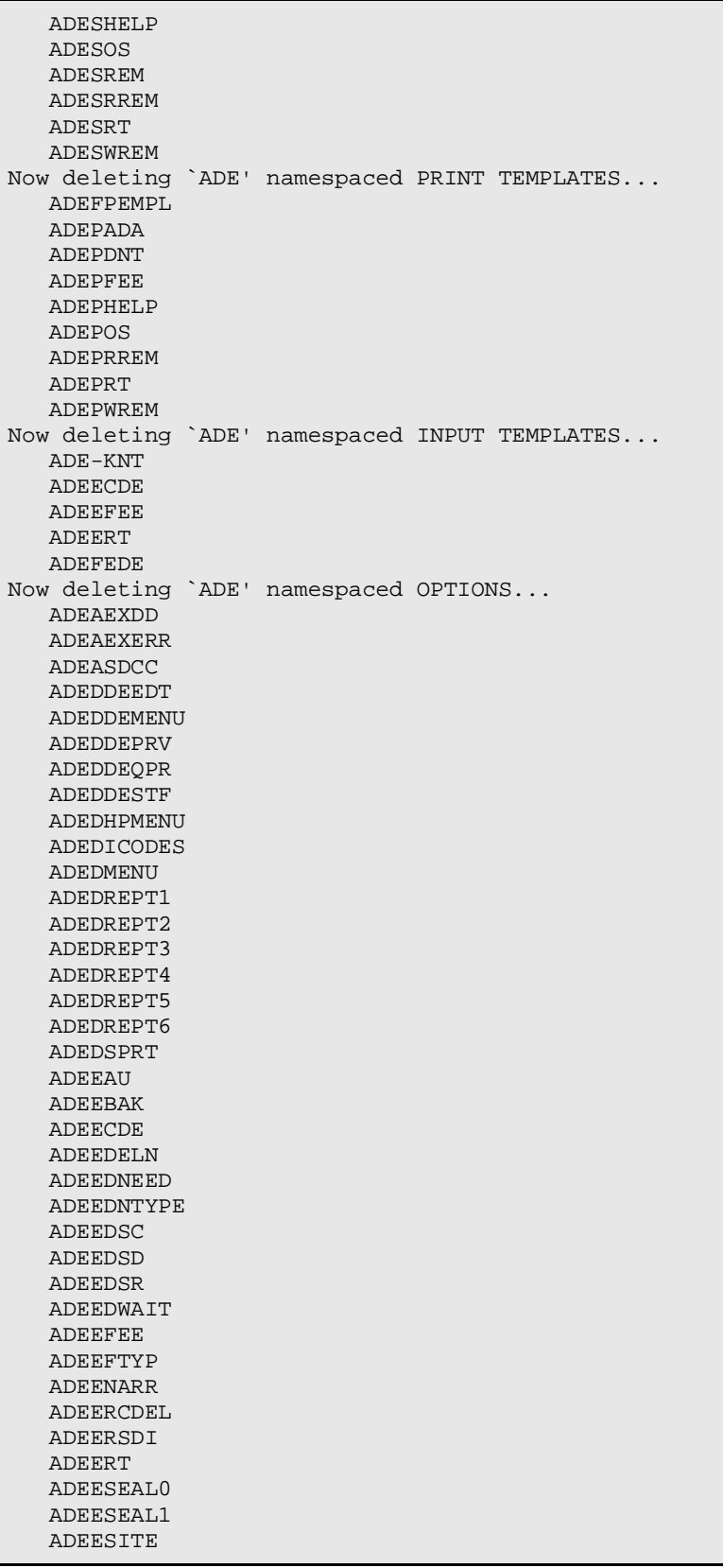

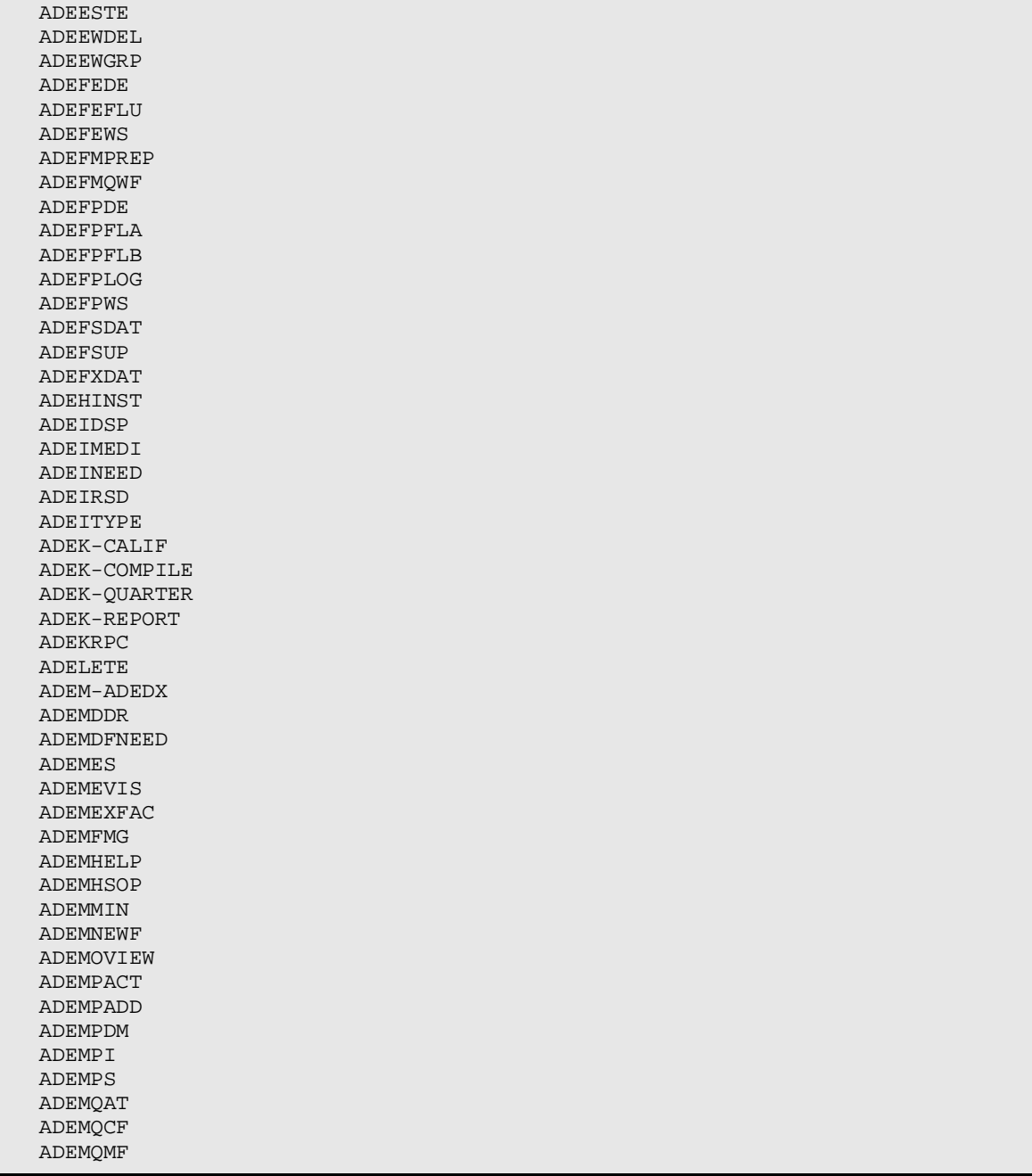

## <span id="page-27-0"></span>**3.0 Enhancements**

This version of the Dental package includes both added entries into certain files and new fields added to certain files.

- 1. This version of the IHS Dental Data System includes new Site Manager features, updated to the ADA Codes file, and a current copy of the Dental Program Objective file. See the Technical Manual for further details.
- 2. Refer to the Technical manual for the ADE package for further details on such items an SAC exceptions granted, etc.

## <span id="page-28-0"></span>**Contact Information**

If you have any questions or comments regarding this distribution, please contact the OIT Help Desk (IHS).

**Phone:** (505) 248-4371 or (888) 830-7280 (toll free)

**Fax:** (505) 248-4363

**Web:** <http://www.ihs.gov/GeneralWeb/HelpCenter/Helpdesk/index.cfm>

**Email:** [support@ihs.gov](mailto:support@ihs.gov)